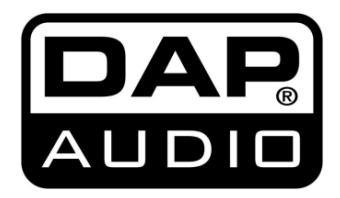

# **MANUALE**

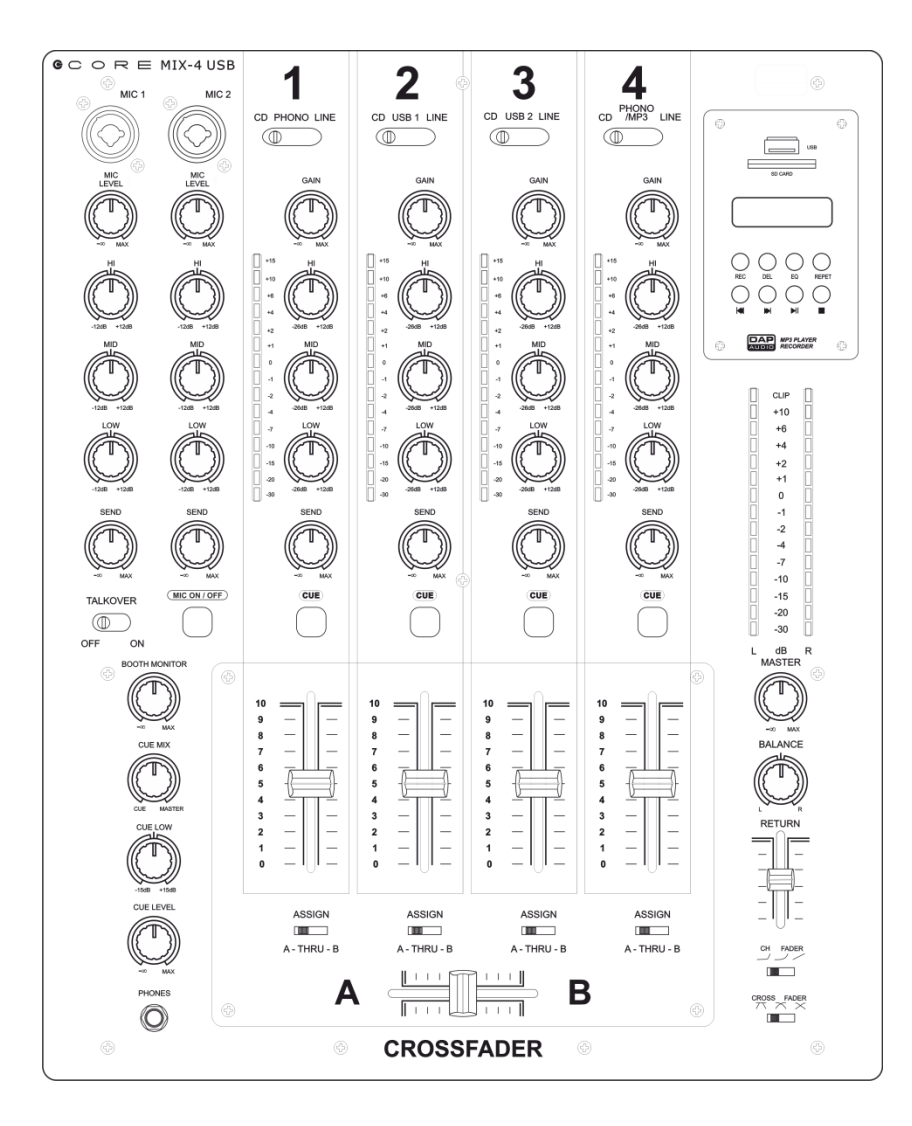

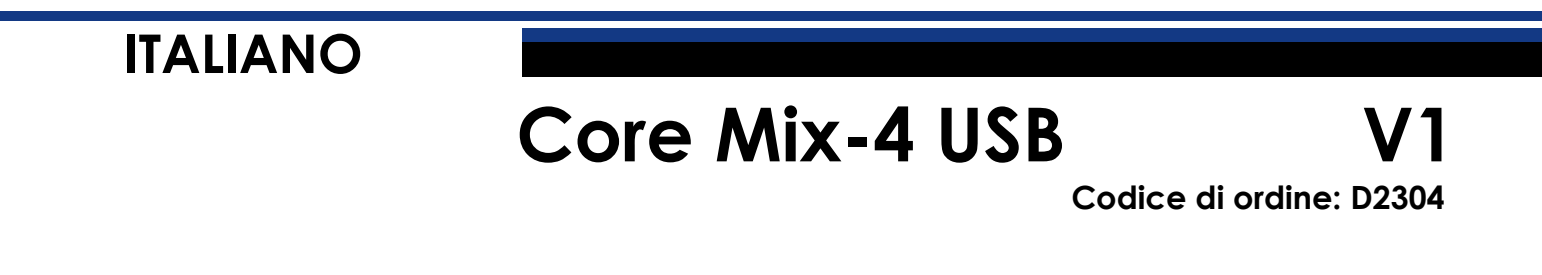

### Sommario

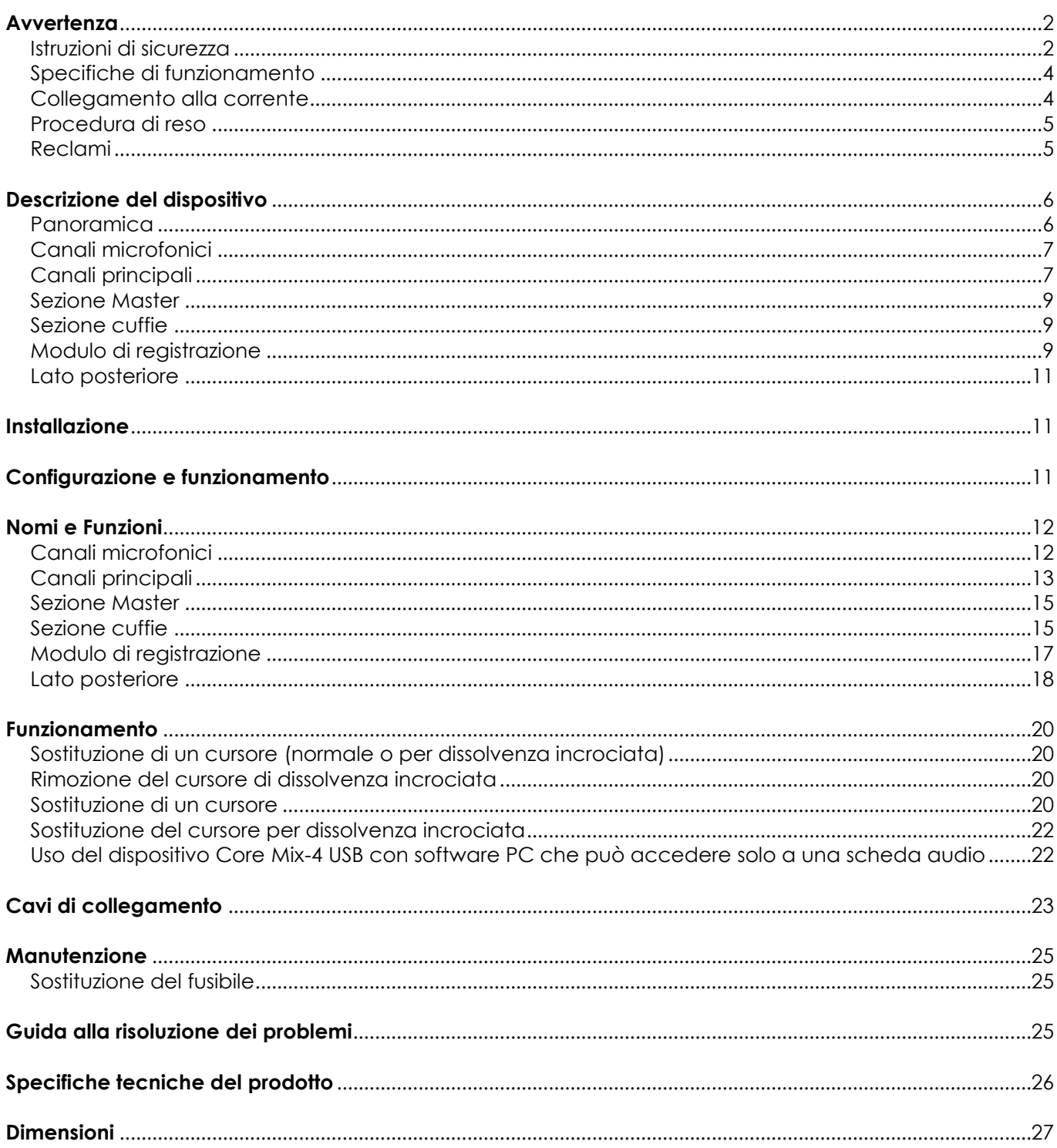

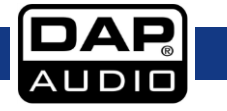

# <span id="page-2-0"></span>**Avvertenza**

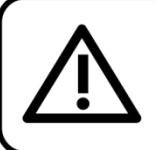

Per la vostra sicurezza vi invitiamo a leggere con attentione il presente manuale prima di iniziare le operazioni di configurazione!

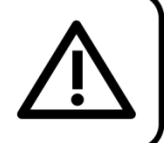

## **Istruzioni per il disimballaggio**

Al momento della ricezione del prodotto, aprire con delicatezza la confezione e verificarne i contenuti al fine di accertarsi che tutte le componenti siano presenti e che siano state ricevute in buone condizioni. Nel caso in cui alcune componenti risultino danneggiate in seguito al trasporto o ancora nel caso in cui la confezione riporti segni di trattamento non corretto invitiamo a comunicarlo immediatamente al rivenditore e a conservare i materiali dell'imballaggio. Mettere da parte lo scatolone e i materiali dell'imballaggio. Nel caso in cui un dispositivo debba essere reso alla fabbrica, è importante che lo stesso venga restituito nella propria confezione e con l'imballaggio originale.

### **La confezione contiene:**

- DAP Core Mix-4 USB
- 2 cavi USB (lunghezza: 1,5 m)
- Cavo di alimentazione (lunghezza: 2 m)
- Manuale dell'utente

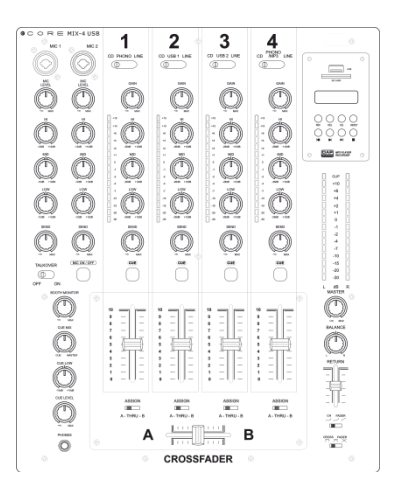

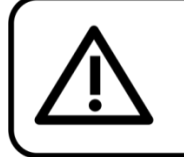

### **ATTENZIONE!**

Tenere questo dispositivo lontano da pioggia e umidità! Scollegare il cavo di alimentazione prima di aprire l'alloggiamento!

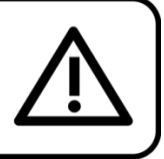

### <span id="page-2-1"></span>**Istruzioni di sicurezza**

Ogni persona coinvolta nel processo di installazione, funzionamento e manutenzione del dispositivo deve:

essere qualificata

attenersi alle istruzioni del presente manuale

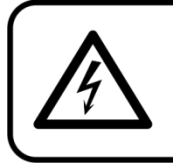

ATTENZIONE! Prestare attenzione in fase di utilizzo. Le tensioni pericolose possono provocare pericolose scosse elettriche quando vengono toccati i cavi!

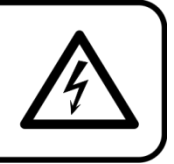

Prima di avviare la configurazione iniziale, verificare che non vi siano danni causati dal trasporto. Qualora si siano verificati danni in fase di trasporto, rivolgersi al rivenditore e non usare il sistema.

Al fine di mantenere condizioni perfette e di garantire un funzionamento sicuro, l'utente dovrà assolutamente attenersi alle istruzioni di sicurezza e agli avvertimenti indicati nel presente manuale.

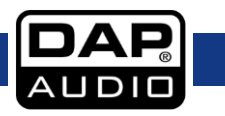

Ci teniamo a sottolineare che i danni causati dalle modifiche apportate manualmente al dispositivo non sono coperti dalla garanzia.

Questo sistema non contiene componenti riutilizzabili dall'utente. Per gli interventi di manutenzione invitiamo a rivolgersi unicamente a personale qualificato.

### **IMPORTANTE:**

Il produttore non accetterà alcuna responsabilità per eventuali danni causati dalla mancata osservanza del presente manuale o da modifiche non autorizzate apportate al dispositivo.

- Evitare che il cavo di alimentazione entri in contatto con altri cavi! Maneggiare il cavo di alimentazione e tutti i cavi di corrente prestando particolare attenzione!
- Non rimuovere mai etichette informative o etichette di avvertenza dall'unità.
- Non usare mai nessun tipo di oggetto per coprire il contatto di terra.
- Non lasciare mai i cavi allentati.
- Non inserire oggetti nelle prese di ventilazione.
- Non collegare questo sistema a un pacco dimmer.
- Non accendere e spegnere l'impianto in rapida sequenza; ciò potrebbe ridurne la durata di vita.
- Non aprire il dispositivo e non modificarlo.
- Non caricare gli ingressi con un livello di segnale più grande rispetto a quello richiesto per fare in modo che la strumentazione funzioni a piena potenza.
- Non collegare microfoni al mixer (o allo stage box) mentre l'Alimentazione Phantom è attiva. Disattivare inoltre l'audio dell'impianto monitor / pa in fase di accensione o spegnimento dell'alimentazione Phantom. Consentire al sistema di regolarsi per alcuni secondi prima di impostare i livelli di guadagno degli ingressi.
- Servirsi dell'impianto unicamente in spazi chiusi, per evitare che entri in contatto con acqua o altri liquidi.
- Evitare le fiamme e non posizionare il dispositivo vicino a liquidi o gas infiammabili.
- Scollegare sempre la spina dalla presa di corrente quando il sistema non è in uso. Afferrare il cavo di alimentazione solo dalla presa. Non estrarre mai la spina tirando il cavo di alimentazione.
- Servirsi sempre dell'unità col cavo di messa a terra CA collegato alla massa dell'impianto elettrico.
- Verificare di non servirsi di cavi sbagliati o difettosi.
- Verificare che i segnali nel mixer siano bilanciati. In caso contrario si potrebbero generare dei ronzii.
- Verificare di servirsi delle apposite DI per bilanciare i segnali non bilanciati; tutti i segnali in ingresso dovrebbero essere chiari.
- Verificare che la tensione disponibile non sia superiore a quella indicata sul pannello posteriore.
- Verificare che il cavo di alimentazione non venga mai strozzato o danneggiato. Verificare, a cadenze periodiche, il dispositivo e il cavo di alimentazione.
- In fase di sostituzione del cavo di corrente o del cavo di segnale, spegnere l'interruttore di corrente o selezionare l'interruttore di modalità ingresso.
- Gli aumenti estremi di frequenza, congiuntamente a un livello elevato di segnale in ingresso elevato potrebbero causare episodi di overdrive sulla strumentazione. Nel caso in cui ciò si verifichi sarà necessario ridurre il livello di segnale in ingresso servendosi della funzione di controllo dell'INGRESSO.
- Per enfatizzare un intervallo di frequenza non è per forza di cose necessario portare il rispettivo controllo verso l'alto; suggeriamo, al contrario, di provare ad abbassare gli intervalli delle frequenze vicine. In questo modo si eviterà che l'elemento successivo del proprio percorso audio vada in overdrive. Si preserva inoltre un'importante riserva dinamica ("headroom")
- Evitare i loop di terra! Verificare di collegare gli amplificatori di potenza e il mixer allo stesso circuito elettrico per fare in modo che vi sia la stessa fase!
- Nel caso in cui il sistema cada o venga urtato, scollegare immediatamente l'alimentazione. Rivolgersi a un tecnico qualificato per richiedere un'ispezione di sicurezza prima di continuare a usare il dispositivo.
- Nel caso in cui il sistema sia stato esposto a grandi fluttuazioni di temperatura (ad esempio dopo il trasporto), attendere prima di accenderlo. L'aumento dell'acqua di condensa potrebbe danneggiare l'impianto. Lasciare spento il sistema fino a che non raggiunge la temperatura ambiente.

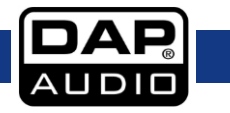

**Codice di ordine: D2304**

- Nel caso in cui il dispositivo Dap Audio non funzioni correttamente, smettere immediatamente di usarlo. Imballare l'unità in modo sicuro (di preferenza con l'imballaggio originale), e farla pervenire al proprio rivenditore Dap Audio per un intervento di assistenza.
- Le riparazioni, l'assistenza e i collegamenti elettrici sono operazioni che vanno eseguite unicamente da un tecnico qualificato.
- In caso di sostituzione servirsi unicamente di fusibili dello stesso tipo e amperaggio.
- GARANZIA: un anno dalla data d'acquisto.

### <span id="page-4-0"></span>**Specifiche di funzionamento**

Questo impianto non è stato progettato per un uso permanente. Delle regolari pause di funzionamento contribuiranno a garantire una lunga durata di vita dell'impianto senza difetti.

Nel caso in cui l'impianto venga usato in altri modi rispetto a quelli descritti nel presente manuale, potrebbe subire danni invalidando così la garanzia.

Qualsiasi altro uso potrebbe portare a pericoli quali ad esempio cortocircuiti, ustioni, scosse elettriche, ecc.

*Rischiate di mettere in pericolo la vostra sicurezza e quella di altre persone!*

*Un'errata installazione potrebbe provocare gravi danni a persone e/o oggetti!*

### <span id="page-4-1"></span>**Collegamento alla corrente**

Collegare il dispositivo alla presa di corrente servendosi del cavo di alimentazione. Prestare sempre attenzione e verificare che il cavo del colore giusto sia collegato al posto giusto.

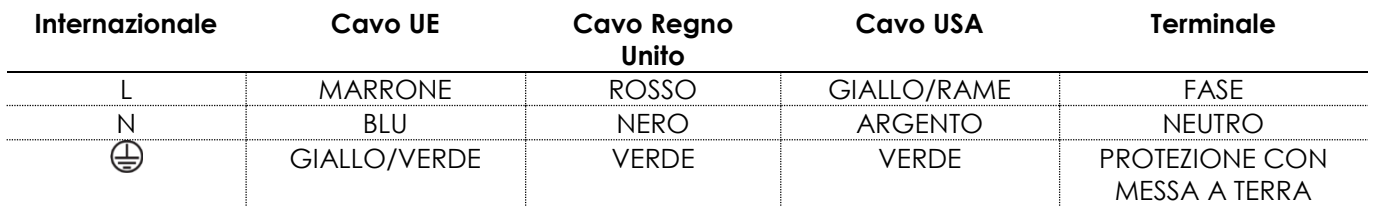

*Verificare che il dispositivo sia sempre collegato correttamente alla terra!*

*Un'errata installazione potrebbe provocare gravi danni a persone e oggetti!*

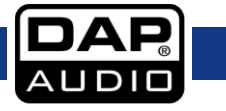

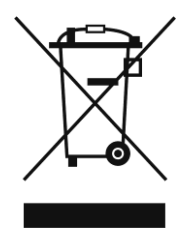

# <span id="page-5-0"></span>**Procedura di reso**

La merce resa deve essere inviata tramite spedizione prepagata nell'imballaggio originale; non verranno emessi ticket di riferimento.

Sulla confezione deve essere chiaramente indicato un Numero RMA (Return Authorization Number, Numero di Autorizzazione Reso). I prodotti resi senza un numero RMA verranno respinti. Highlite non accetterà i beni resi e non si assume alcuna responsabilità. Contattare telefonicamente Highlite al numero 0031-455667723 o inviare un'e-mail all'indirizzo [aftersales@highlite.com](mailto:aftersales@highlite.com) e richiedere un numero RMA prima di rispedire il dispositivo. Essere pronti a fornire numero di modello, numero di serie e una breve descrizione della causa del reso. Imballare in modo adeguato il dispositivo; eventuali danni derivanti da un imballaggio scadente rientrano fra le responsabilità del cliente. Highlite si riserva il diritto di decidere a propria discrezione se riparare o sostituire il prodotto (i prodotti). A titolo di suggerimento, un buon imballaggio UPS o una doppia confezione sono sempre dei metodi sicuri da usare.

### **Nota: Nel caso in cui vi venga attributo un numero RMA, chiediamo gentilmente di indicare le seguenti informazioni su un foglio di carta da inserire all'interno della confezione:**

- 01) Il suo nome
- 02) Il suo indirizzo
- 03) Il suo numero di telefono
- 04) Una breve descrizione dei sintomi

### <span id="page-5-1"></span>**Reclami**

Il cliente ha l'obbligo di verificare i beni ricevuti alla consegna al fine di notare eventuali articoli mancanti e/o difetti visibili o di eseguire questo controllo appena dopo il nostro annuncio del fatto che la merce è a sua disposizione. I danni verificatisi in fase di trasporto sono una responsabilità dello spedizioniere; sarà quindi necessario segnalare i danni al trasportatore al momento della ricezione della merce. È responsabilità del cliente notificare e inviare reclami allo spedizioniere nel caso in cui un dispositivo sia stato danneggiato in fase di spedizione. I danni legati al trasporto ci dovranno essere segnalati entro un giorno dalla ricezione della merce.

Eventuali spedizioni di resi dovranno essere post-pagate in qualsiasi caso. Le spedizioni di reso dovranno essere accompagnate da una lettera che spiega la motivazione del reso. Le spedizioni di reso nonprepagate verranno rifiutate, eccezion fatta nel caso in cui sussistano indicazioni contrarie per iscritto. I reclami nei nostri confronti vanno resi noti per iscritto o tramite fax entro 10 giorni lavorativi dalla ricezione della fattura. Dopo questo periodo di tempo i reclami non verranno più gestiti. Dopo questo momento, i reclami verranno presi in considerazione unicamente nel caso in cui il cliente

abbia rispettato tutte le sezioni dell'accordo, a prescindere dall'accordo da cui deriva l'obbligo.

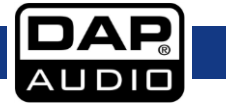

# <span id="page-6-0"></span>**Descrizione del dispositivo**

Il dispositivo Core Mix-4 USB è un mixer a 4 canali da DJ club con 12 ingressi analogici e 2 interfacce audio USB indipendenti. Ciò semplifica il collegamento al proprio laptop e consente di impostare l'uscita del proprio software DJ direttamente tramite il dispositivo Core MIX-4 USB. Dispone di send fx variabili indipendenti per ogni canale, il che offre molto spazio di lavoro per esperimenti con effetti esterni. Il ritorno viene controllato con un cursore corto.

Il dispositivo è dotato di 2 canali microfonici con un Equalizzatore a 3-bande, funzione talkover e interruttore on/off per rendere sicuro l'uso della funzionalità MC per DJ e MC. Un controllo delle tonalità basse sull'uscita delle cuffie consente di regolare i propri audio preferiti. Tutti i controlli rotanti sono saldamente fissati al telaio interno per garantire un'ulteriore stabilità. Il dispositivo Core Mix-4 USB ha una scheda stampata del fader separata al fine di facilitare gli interventi di manutenzione. Il dispositivo è dotato di uscite bilanciate e non bilanciate con funzione trim e lettore-registratore MP3 integrato. Il modulo MP3 è consente di registrare le performance dal vivo direttamente su drive flash USB o dispositivi SD.

### **Caratteristiche**

- Alimentazione: 100-240V AC, 50/60Hz
- Consumo di corrente: 13W
- 2 interfacce audio USB PC/MAC
- Cursori VCA da 60 mm
- Registratore MP3 su USB/SD
- Send / Return FX variabile per ogni canale
- VU meter LED per ogni canale
- Fusibile: T1A/250V
- Dimensioni: 378 x 310 x 100 mm (lunghezza x profondità x altezza)
- Peso: 5,4 kg

### <span id="page-6-1"></span>**Panoramica**

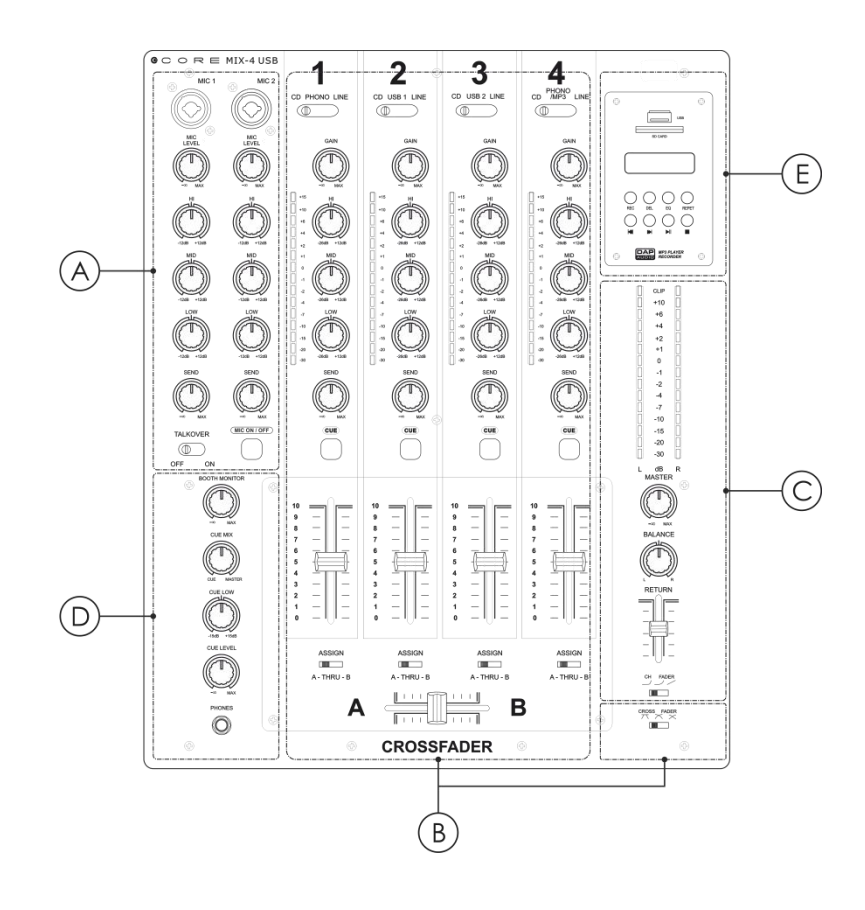

**Fig. 01**

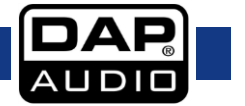

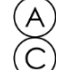

E

Modulo di registrazione

### <span id="page-7-0"></span>**Canali microfonici**

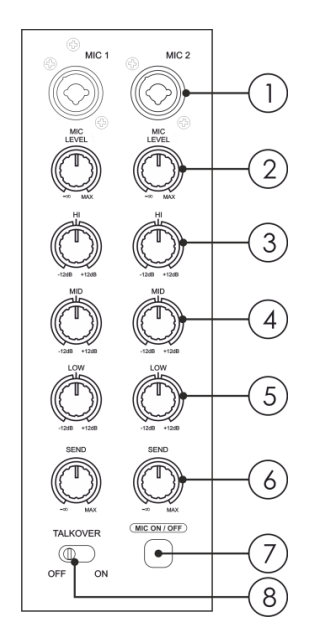

Canali microfonici (B) Canali principali

Sezione Master (D) Sezione cuffie

Ingresso combo microfonico (XLR / jack da 6.3

mm) Livello microfono

 $\left(1\right)$ 

 $\widetilde{5}$ 

- $\left[3\right]$ Controllo degli Alti
- $\widehat{4}$ Controllo dei Medi
	- Controllo dei Bassi
- 6 Controllo del livello di send
	- Interruttore microfonico ON/OFF
	- Pulsante Talkover

**Fig. 02**

## <span id="page-7-1"></span>**Canali principali**

- Interruttore di selezione (CD / Phono / Line)
- 10 Interruttore di selezione (CD / USB1 / Line)
- $(1)$ Indicatore VU canale
- 12 Interruttore di selezione (CD/ USB2 / Line)
- $\widehat{13}$ Interruttore di selezione (CD / Phono – MP3 / Line)
- $\widehat{A}$ Guadagno
- $\widetilde{\mathcal{A}}$ Controllo degli Alti
- 16 Controllo dei Medi
- 17 Controllo dei Bassi
- $\widehat{18}$ Controllo del livello di send
- $\widetilde{19}$ Pulsante Cue
- 20 Cursore del canale
- $\overline{2}$ i Interruttore di assegnazione "Assign"
- Cross fader
- Interruttore slope dissolvenza incrociata

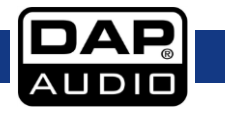

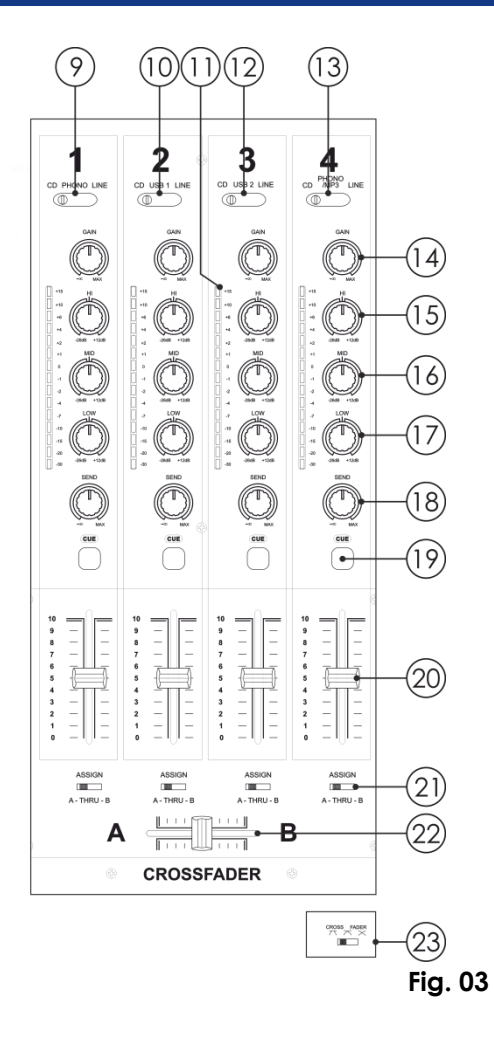

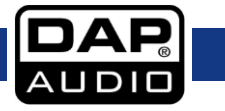

**Codice di ordine: D2304**

### <span id="page-9-0"></span>**Sezione Master**

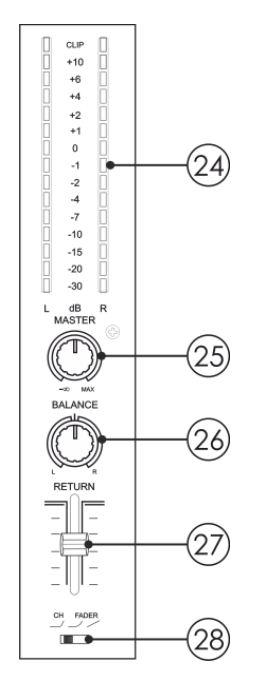

- $(24)$ Misuratore VU segnale uscita Sx/Dx
- $\overline{25}$ Controllo del volume master
	- **Bilanciamento**
	- Cursore Return
	- Interruttore curva cursore canale

**Fig. 04**

### <span id="page-9-1"></span>**Sezione cuffie**

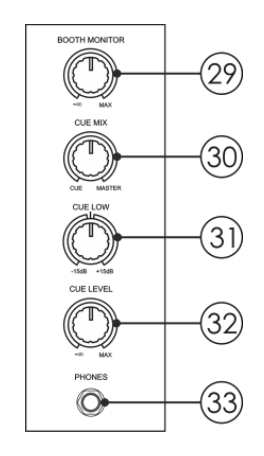

29 Monitor Cabina

- 30 Controllo attacco mix
	- Livello Cue basso
- Livello Cue

31

Uscita cuffie

**Fig. 05**

### <span id="page-9-2"></span>**Modulo di registrazione**

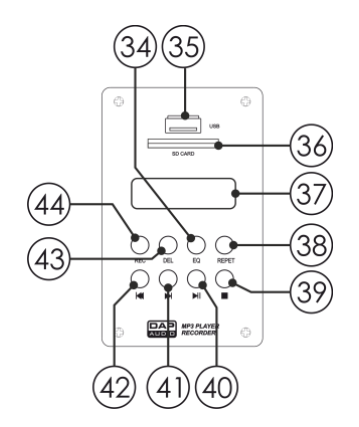

- $(34)$
- Alloggiamento 35, Alloggiamento (41) salta **>>1**<br>USB A
- Alloggiamento (36)
- 
- $(37)$
- Pulsante Repeat (38)
- $(39)$ Pulsante Stop
- Pulsante EQ  $(40)$   $\blacktriangleright$ /II Play/Pausa
	-
- Alloggiamento (42) Salta I<<
- Display LCD (43) Pulsante Del(ete) (Elimina)
- Pulsante Repeat (44) Pulsante (ord) (Registra)<br>(Ripeti)

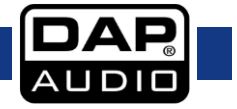

**Codice di ordine: D2304**

**Fig. 06**

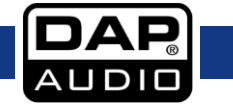

## <span id="page-11-0"></span>**Lato posteriore**

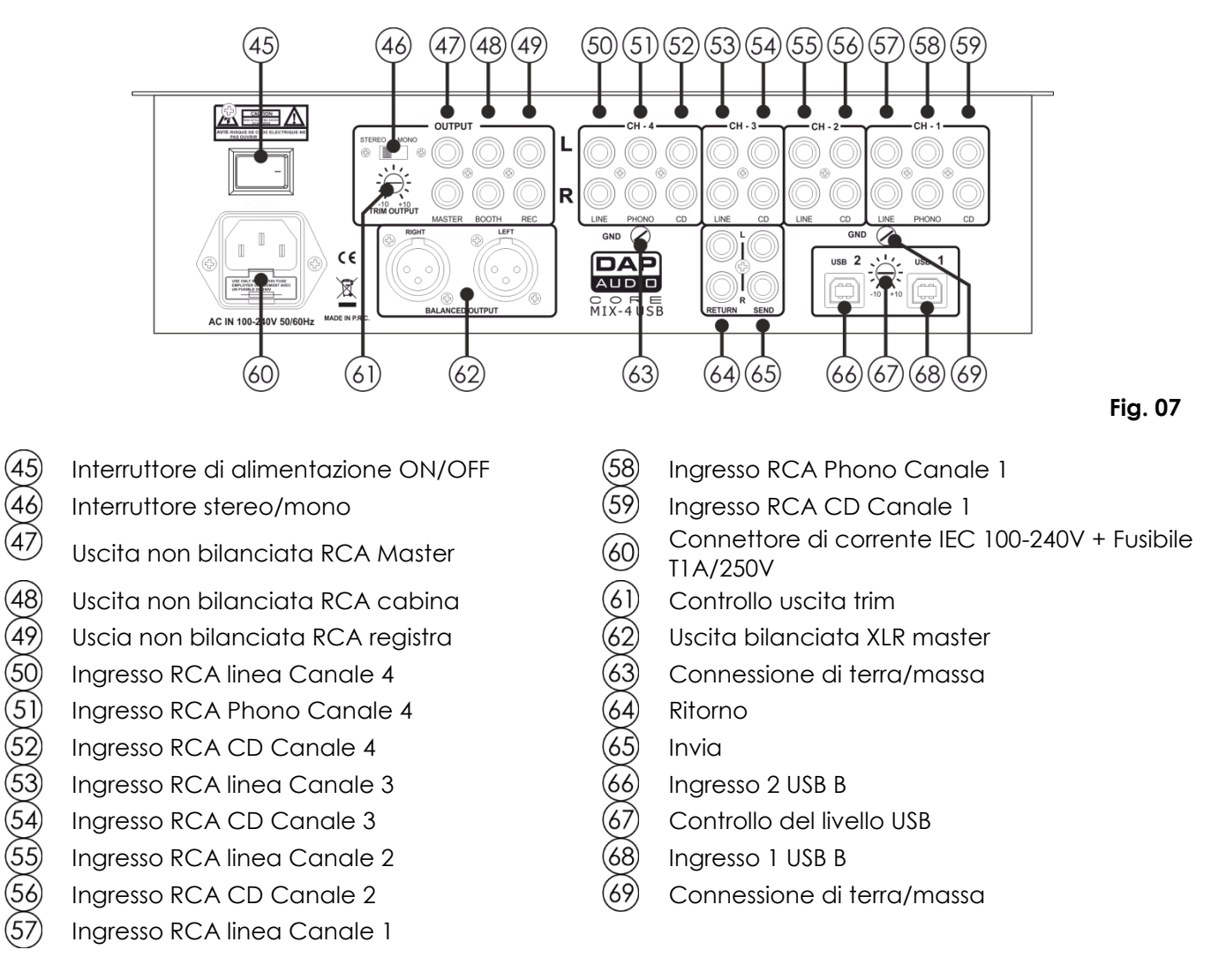

# <span id="page-11-1"></span>**Installazione**

Togliere completamente l'imballaggio dal dispositivo Core Mix-4 USB. Accertarsi che tutta la gomma e l'imbottitura di plastica vengano rimosse. Collegare tutti i cavi.

**Scollegare sempre dalla presa di corrente prima delle operazioni di pulizia o di manutenzione. I danni causati dal mancato rispetto di queste indicazioni non sono coperti dalla garanzia.**

# <span id="page-11-2"></span>**Configurazione e funzionamento**

Attenersi alle seguenti istruzioni, in linea con la modalità di funzionamento preferita. Prima di collegare l'unità verificare sempre che la sorgente di alimentazione corrisponda alla tensione indicata nelle specifiche tecniche del prodotto. Non cercare di far funzionare un prodotto progettato per 120V con una corrente a 230V o viceversa.

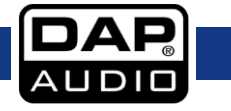

# <span id="page-12-0"></span>**Nomi e Funzioni**

### <span id="page-12-1"></span>**Canali microfonici**

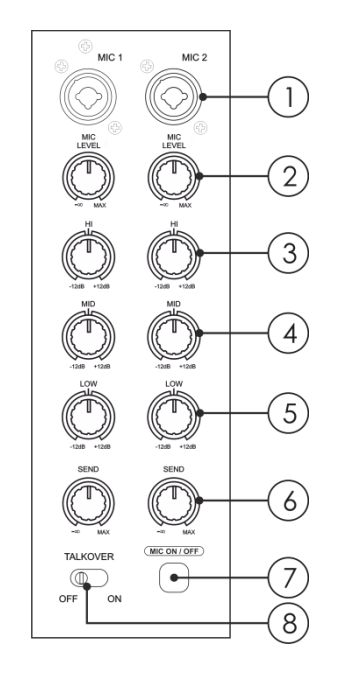

### **01) Ingresso combo microfonico (XLR / jack da 6.3 mm)**

Ingresso di tipo XLR bilanciato elettronicamente per collegare un microfono a bassa impedenza. L'ingresso ha un bassissimo rumore di fondo. In fase di collegamento di un microfono, verificare che l'assegnazione dei poli sia corretta. Leggere sempre il manuale del microfono che si desidera collegare. L'ingresso XLR non è adatto per il collegamento di un'ulteriore unità di mixaggio, un'unità FX, ecc.. Sarà necessario servirsi degli ingressi di LINEA in fase di collegamento di questo tipo di strumentazione.

**Nota:** In fase di collegamento di sorgenti di segnale, verificare sempre che i cursori del canale e i cursori principali siano impostati al minimo.

In caso contrario si potrebbe sentire uno sgradevole rumore. **02) Livello microfono**

Servirsi dei cursori per controllare i livelli del canale microfonico 1 e 2.

#### **03)**/**04)**/**05) Equalizzazione canale Alti/Medi/Bassi**

Ogni canale è dotato di un equalizzatore a 3-bande. I controlli di shelving **treble (03)** e **bass (05)** hanno le loro frequenze fissate rispettivamente a 12kHz e 80Hz. Il **controllo della gamma dei Medi (04)** ha una frequenza centrale di 1kHz. La fascia dei bassi ha un taglio fino a -30dB e un boost fino a +12dB, la fascia dei medi ha un taglio fino a -35dB e un boost fino a +12dB e la fascia degli alti ha un taglio fino a -15dB e un boost fino a +12dB. Tutte e tre le bande hanno un dente d'arresto entrale per "OFF". Ruotando il controllo del livello dell'equalizzatore verso destra si amplifica la gamma di frequenza, ruotandolo verso sinistra il segnale viene attenuato.

Delle piccole variazioni al controllo dell'equalizzatore consentono di norma di ottenere degli ottimi risultati. Cercare di evitare un potenziamento eccessivo della fascia dei Medi.

#### **Fig. 08**

### **06) Controllo del livello Send**

Consente di regolare il livello del canale corrispondente nel mix send **07) Interruttore mic ON/OFF**

Consente di accendere o spegnere entrambi i canali microfonici.

### **08) Pulsante talkover**

Se la funzione talkover è attiva, i canali 1-4 vengono automaticamente attenuati di 12dB mentre si sta parlando col microfono da DJ.

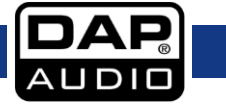

## <span id="page-13-0"></span>**Canali principali**

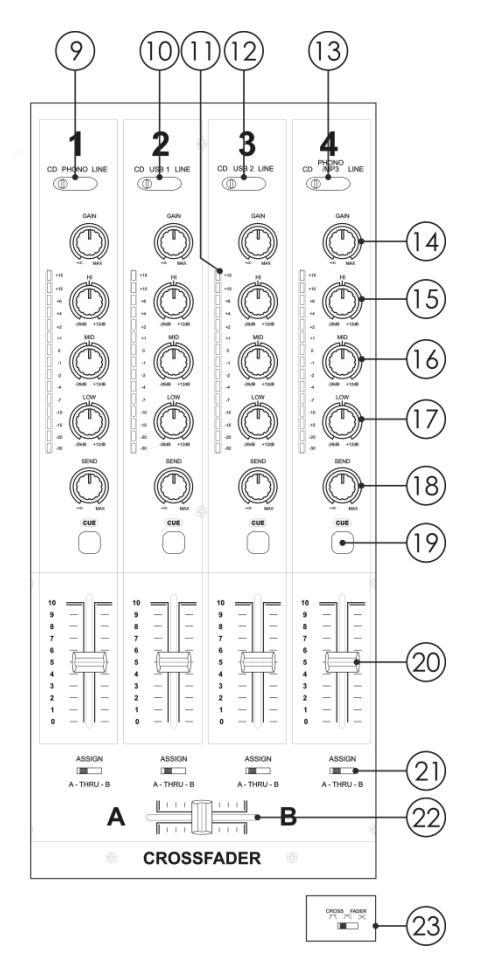

### **09) Interruttore di selezione (CD / Phono / Line)**

Con questo interruttore è possibile selezionare fra due set di ingressi oppure il lettore SD integrato per canale. Impostare il selettore nella posizione phono, se si desidera collegare un giradischi all'ingresso **aux/phono (58)** sul pannello posteriore.

### **10) Interruttore di selezione (CD / USB1 / Line)**

Con questo interruttore è possibile selezionare fra tre set di ingressi. **11) Indicatore VU canale**

### **12) Interruttore di selezione (CD/ USB2 / Line)**

Con questo interruttore è possibile selezionare fra tre set di ingressi. **13) Interruttore di selezione (CD / Phono – MP3 / Line)**

#### (Phono Aux / SD/ Line)

Con questo interruttore è possibile selezionare fra 3 set di ingressi oppure il lettore USB/ SD integrato per canale.

### **14) Gain**

Usare questo controllo per abbinare in modo ottimale i dispositivi collegati al Core Mix-4 USB. Col cursore e un cursore master fader impostati su ¾, regolare il gain con un segnale di ingresso alto in modo tale che i LED rossi sugli **indicatori VU canale (11)** non si accendano.

### **15)/16)/17) Equalizzatore canale Alti/Medi/Bassi**

Ogni canale è dotato di un equalizzatore a 3 bande. Le bande **alti (15)**, **medi (16) e bassi (17)** hanno le frequenze centrali fissate rispettivamente a 12kHz, 1kHz e 80Hz. Tutte e tre le bande hanno un taglio (cut) fino a -26dB e un boost fino a +12 dB; hanno inoltre una posizione centrale che indica "OFF". Ruotando il controllo del livello dell'equalizzatore verso destra si amplifica la gamma di frequenza, ruotandolo verso sinistra il segnale viene attenuato. Delle piccole variazioni al controllo dell'equalizzatore consentono di norma di ottenere degli ottimi risultati. Cercare di evitare un potenziamento eccessivo della fascia dei MEDI.

### **Fig. 09**

### **18) Controllo del livello send**

Consente di regolare il livello del canale corrispondente nel mix send

### **19) Pulsante Cue**

Il pulsante Cue (ascolto pre-dissolvenza) è stato progettato per indirizzare l'ingresso del canale alla sezione monitor, a prescindere dall'impostazione del cursore del volume del singolo canale. Sarà possibile assegnare più di un canale simultaneamente al bus Cue.

### **20) Cursore canale**

Servirsi dei cursori per controllare i livelli del canale 1-4 nel mastermix.

### **21) Interruttore di assegnazione "Assign"**

Usare questo interruttore per assegnare un canale a uno dei due lati del cross fader (A oppure B). Nella posizione thru, il canale non viene assegnato al crossfader.

#### **22) Cross fader**

Il cross fader consente di mixare in modo uniforme da un canale a un altro canale

### **23) Interruttore slope dissolvenza incrociata**

Questo interruttore consente all'utente di selezionare fra tre tipi di curva di risposta del crossfader.

- Posizionandolo a sinistra, la curva produce un rapido aumento di segnale. (Non appena il livello del cross fader abbandona il lato **A**, viene prodotto il suono del canale **B**.)
- Posizionandolo a destra, la curva funziona per produrre un aumento uniforme e neutro lungo il movimento del crossfader.

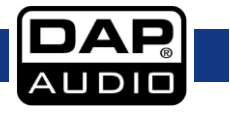

● Posizionandolo in centro viene prodotta una curva intermedia, a metà strada fra le due curve sopra presentate.

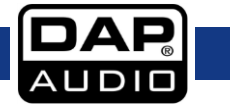

### <span id="page-15-0"></span>**Sezione Master**

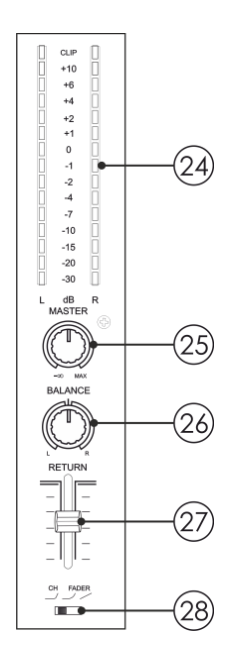

#### **24) Misuratore VU segnale uscita Sx/Dx**

Questo dispositivo di misurazione è un LED multi-step;

rispettivamente i LED verdi mostrano -30, -20, -15, -10, -7, -4, -2, -1 e 0dB. I LED gialli mostrano +1, +2, +4 e +6dB. I LED rossi mostrano

+10dB e Clip.

L'indicazione accurata del livello consente di monitorare il livello del segnale di uscita in qualsiasi momento, per farlo

corrispondere a quello degli altri dispositivi. Abbassare il controllo **Master (25)** se il LED Clip si accende.

### **25) Controllo del volume master**

Usare per regolare il livello del volume di **RCA master (47)** oppure delle uscite **XLR master (62)**.

#### **26) Bilanciamento**

Usare per impostare il bilanciamento fra l'uscita master di sinistra e l'uscita master di destra.

#### **27) Cursore Return**

Servirsi di questo cursore per controllare il livello dall'ingresso **Return (64)** nel mastermix.

#### **28) Interruttore curva cursore canale**

Servirsi di questo interruttore per selezionare la curva per tutti i cursori del canale.

**Fig. 10**

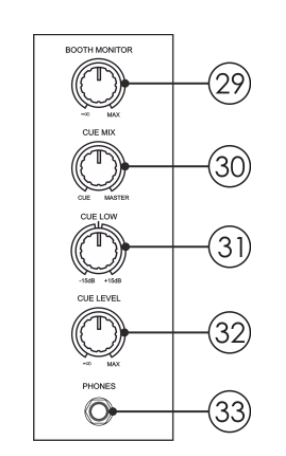

#### **29) Monitor cabina**

Viene usato per regolare il livello del volume al livello dell'uscita **Booth Monitor (Monitor cabina) (48)**.

### **30) Controllo Cue mix**

Consente all'utente di sentire l'audio miscelato dell'audio monitor (attacco-cue) e l'audio del programma (master) in cuffia. Quando il controllo viene girato verso sinistra si sentirà solo l'audio dell'attacco, quando viene girato verso destra si sentirà solo l'audio del programma.

### **31) Livello Cue basso**

Viene usato per potenziare o tagliare le frequenze basse per l'uscita **Cuffie (33)** fino a 15dB.

**Fig. 11**

### **32) Livello Cue**

<span id="page-15-1"></span>**Sezione cuffie**

Viene usato per regolare il livello del volume dell'uscita **Cuffie (33)**. **33) Uscita cuffie** Sarà possibile collegare un paio di cuffie con un'impedenza di 32 - 600 Ohm al connettore delle cuffie. Si tratta di una presa TRS da 6,3mm (1/4"), cablata come segue:

Punta=sinistra, Anello=destra e Manica = terra.

**Attenzione:** A seconda del tipo di cuffie connesse al jack delle cuffie, il dispositivo Core Mix-4 sarà in grado di produrre livelli di uscita elevati tramite l'uscita delle cuffie. Accertarsi quindi di ruotare la rotellina di controllo completamente verso sinistra (impostazione minima) prima di collegare le cuffie. Attenzione: l'ascolto di audio a livelli elevati per lunghi periodi di tempo può portare a danni all'udito!

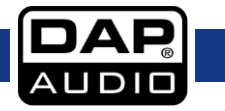

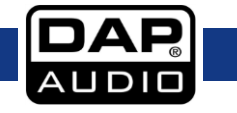

**Codice di ordine: D2304**

### <span id="page-17-0"></span>**Modulo di registrazione**

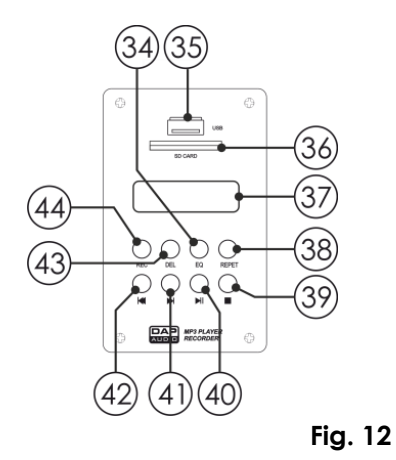

### **34) Pulsante EQ**

Premendo il pulsante EQ sarà possibile selezionare una curva di equalizzazione preimpostata. Sarà possibile scegliere fra: Nessuno - Pop – Rock – Bassi – Jazz – Classica. **35) Alloggiamento USB A** Slot per l'inserimento di un flash drive USB. **36) Alloggiamento scheda SD** Slot per l'inserimento di una scheda SD/MMC. I contatti della scheda devono puntare verso il basso. **37) Display LCD**

### **38) Repeat (Ripeti)/FF-**

Premere il tasto repeat per selezionare fra: Repeat single track, Repeat USB stick/SD card oppure repeat OFF (Ripeti singola traccia, Ripeti USB/scheda SD, o ripeti OFF).

Premendo e tenendo premuto questo pulsante sarà possibile riprodurre una traccia in modo rapido all'indietro.

### **39) Pulsante stop**

Premere il pulsante stop per interrompere la riproduzione/registrazione.

### **40) Play/Pausa**

Premere questo pulsante per avviare la riproduzione. Premere una volta per avviare la riproduzione, due volte per impostare la modalità pausa e nuovamente per riprendere la riproduzione.

### **41) Skip /FF+**

Toccare questo pulsante per saltare alla traccia successiva.

Premendo e tenendo premuto questo pulsante sarà possibile riprodurre una traccia in modo rapido in avanti.

### **42) Skip**

Premere questo pulsante per tornare all'inizio della traccia attuale o selezionare una traccia precedente per la riproduzione.

### **43) Pulsante Delete (Elimina)**

Premere questo pulsante in fase di riproduzione. Sul display compare: "Del One?". Premendo nuovamente il pulsante "Delete" verrà eliminata la traccia attuale. "Success" viene visualizzato sul display.

### **44) Pulsante Record**

Premendo questo pulsante verrà avviata la registrazione del master mix in modo indipendente rispetto al controllo **Master (25)**.

**Nota:** a seconda del dispositivo USB / scheda SD che viene utilizzata, potrebbe essere necessario attendere alcuni secondi prima che inizi la registrazione vera e propria.

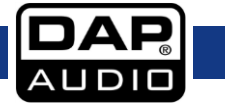

### <span id="page-18-0"></span>**Lato posteriore**

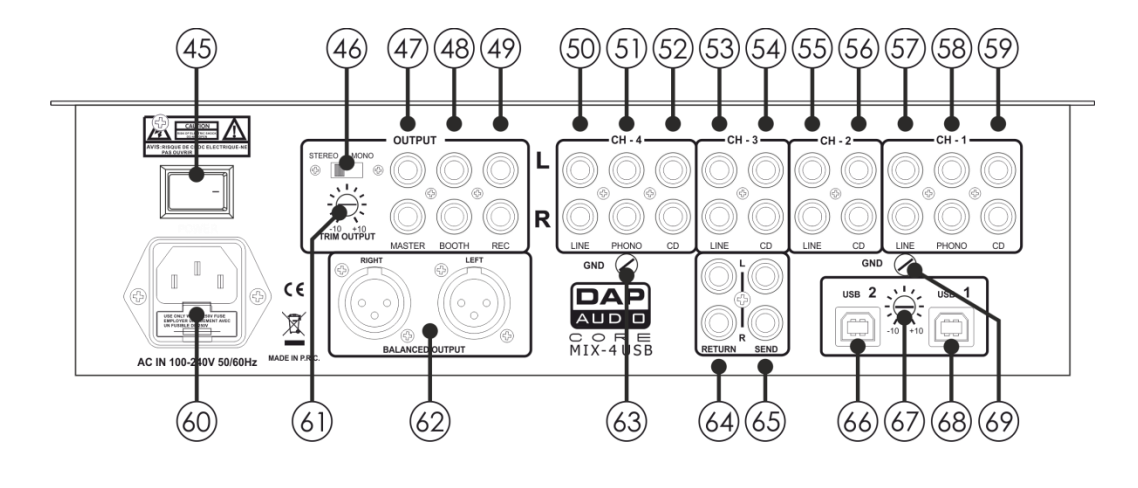

#### **45) Interruttore di alimentazione ON/OFF**

Non fornire alimentazione prima di aver installato e collegato tutto l'impianto.

### **46) Interruttore stereo/mono**

Quando è impostato su mono l'uscita master diventa una combinazione monoaurale di Sx+Dx.

### **47) Uscita principale RCA non bilanciata**

Servirsi di queste uscite per collegare un amplificatore con ingressi non bilanciati.

### **48) Uscita cabina RCA non bilanciata**

Servirsi di queste uscite per collegare un amplificatore con ingressi non bilanciati.

### **49) Uscita registrazione RCA non bilanciata**

Usare per il collegamento di un dispositivo di registrazione.

### **50) Ingresso RCA Line Canale 4**

Usare per collegare un dispositivo di livello Line.

**51) Ingresso RCA Phono Canale 4**

## Usare per collegare un piatto.

**52) Ingresso RCA CD Canale 4** Usare per collegare un lettore CD.

## **53) Ingresso RCA Line Canale 3**

Usare per collegare un dispositivo di livello Line.

#### **54) Ingresso RCA CD Canale 3**

Usare per collegare un lettore CD.

**55) Ingresso RCA Line Canale 2**

Usare per collegare un dispositivo di livello Line.

### **56) Ingresso RCA CD Canale 2**

Usare per collegare un lettore CD.

### **57) Ingresso RCA Line Canale 1**

Usare per collegare un dispositivo di livello Line.

### **58) Ingresso RCA Phono Canale 1**

Usare per collegare un piatto.

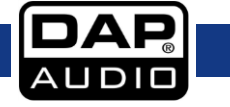

**Fig. 13**

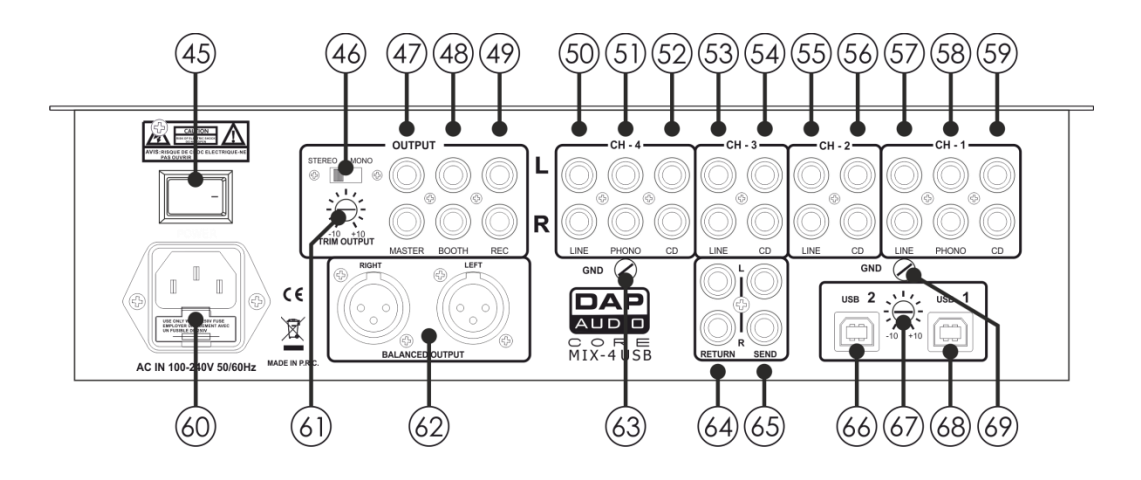

**Fig. 14**

### **59) Ingresso RCA CD Canale 1**

Usare per collegare un lettore CD.

### **60) Connettore di corrente IEC 100-240V + fusibile T1A/250V**

Questo connettore è stato pensato per il collegamento del cavo di alimentazione fornito in dotazione. Collegare un'estremità del cavo di

alimentazione al connettore e l'altra estremità alla presa di corrente, quindi accendere l'interruttore power per mettere in funzione il dispositivo. **Nota:** Accertarsi che la tensione di alimentazione corrisponda alla tensione d funzionamento prima di collegare l'unità alla presa di alimentazione. Sostituire il fusibile unicamente con uno dello stesso tipo (T1A).

### **61) Controllo uscita Trim**

Servirsi di questo controllo per far corrispondere in modo ottimale l'uscita principale con l'amplificatore. **Nota:** Se il controllo viene girato completamente verso sinistra, non vi è segnale in uscita.

# **62) XLR bilanciato uscita principale**

Servirsi di queste uscite per collegare un amplificatore con ingressi bilanciati.

#### **63) Connessione di terra/massa**

Per collegare il cavo di terra del piatto.

### **64) Ritorno**

Per collegare le uscite (stereo) dell'elaboratore di effetti.

### **65) Send**

Per collegare gli ingressi (stereo) dell'elaboratore di effetti.

#### **66) Ingresso 2 USB B**

Per collegare un PC/Mac con software per DJ.

#### **67) Controllo del livello USB**

Usare per regolare il livello degli ingressi USB.

### **68) Ingresso 1 USB B**

Per collegare un PC/Mac con software per DJ.

### **69) Connessione di terra/massa**

Per collegare il cavo di terra del piatto.

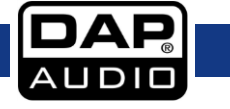

# <span id="page-20-0"></span>**Funzionamento**

### <span id="page-20-1"></span>**Sostituzione di un cursore (normale o per dissolvenza incrociata)**

La sostituzione di un cursore (normale o per dissolvenza incrociata) dovrebbe essere eseguita unicamente da un tecnico qualificato. I danni provocati da sostituzioni scorrette di cursori (normali o per dissolvenza incrociata) non sono soggetti a garanzia.

### <span id="page-20-2"></span>**Rimozione del cursore di dissolvenza incrociata**

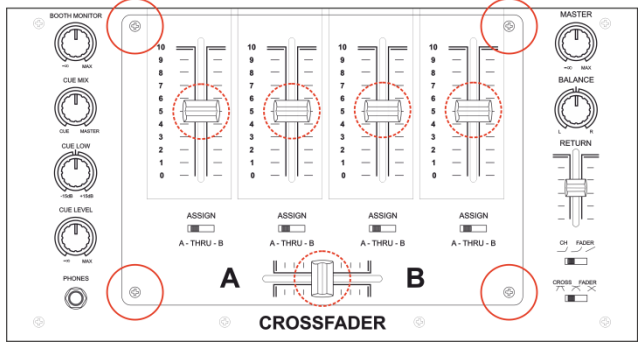

- 01) Togliere i pulsanti dei cursori indicati dai cerchi con riga tratteggiata.
- 02) Rimuovere le quattro viti indicate dai cerchi con riga continua.
- 03) Ora siete in grado di rimuovere il coperchio del cursore.

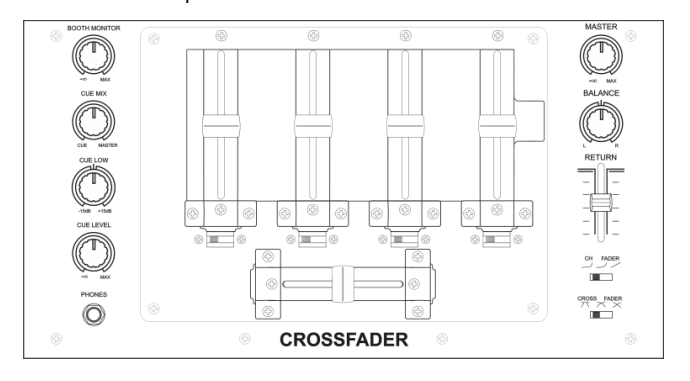

**Fig. 16**

**Fig. 15**

04) Ora è possibile accedere con facilità ai cursori normali e al cursore di dissolvenza incrociata.

### <span id="page-20-3"></span>**Sostituzione di un cursore**

- 01) Rimuovere la vite superiore indicata dal cerchio con riga continua.
- 02) Togliere le due viti inferiori indicate dai cerchi con righe continua.
- 03) Rimuovere con delicatezza il cursore, quindi scollegare il connettore.

### **Attenzione!**

Il cursore è fissato con due tipi di viti diverse.

Verificare di usare la vite di destra sia nella posizione di destra quando viene inserito un nuovo cursore.

- 04) Fissare nuovamente il connettore al nuovo cursore e posizionare delicatamente il cursore.
- 05) Sostituire il coperchio del cursore e fissare le viti.

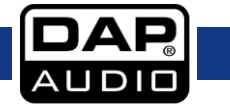

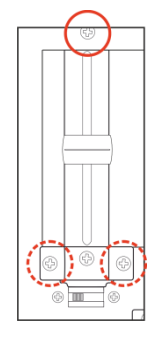

**Fig. 17**

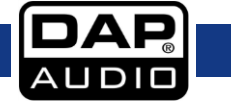

### <span id="page-22-0"></span>**Sostituzione del cursore per dissolvenza incrociata**

- 01) Rimuovere le quattro viti indicate dai cerchi con riga tratteggiata.
- 02) Rimuovere con delicatezza il cursore, quindi scollegare il connettore.
- 03) Fissare nuovamente il connettore al nuovo cursore e posizionare delicatamente il cursore.
- 04) Sostituire il coperchio del cursore e fissare le viti.

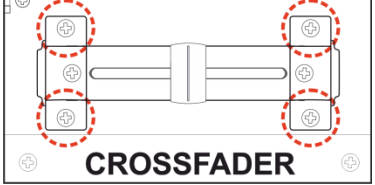

**Fig. 18**

### <span id="page-22-1"></span>**Uso del dispositivo Core Mix-4 USB con software PC che può accedere solo a una scheda audio**

Se il software PC che si prevede di usare con le due porte **USB1 (68)** e **USB2 (66)** può essere configurato solo con una scheda audio sarà necessario installare il software freeware ASIO4ALL, che può essere scaricato da [www.asio4all.com.](http://www.asio4all.com/)

Dopo aver installato il software ASIO4ALL, accertarsi che le impostazioni corrispondano a quelle indicate nella fig. 19.

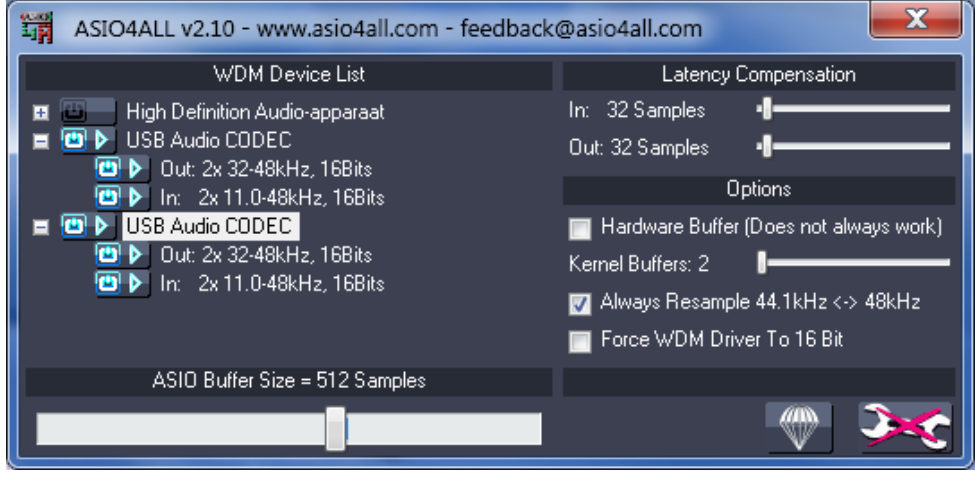

**Fig. 19**

Nel caso in cui possediate un Mac, sarà possibile usare a questo fine la configurazione Audio Midi.

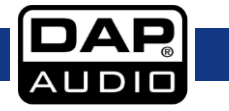

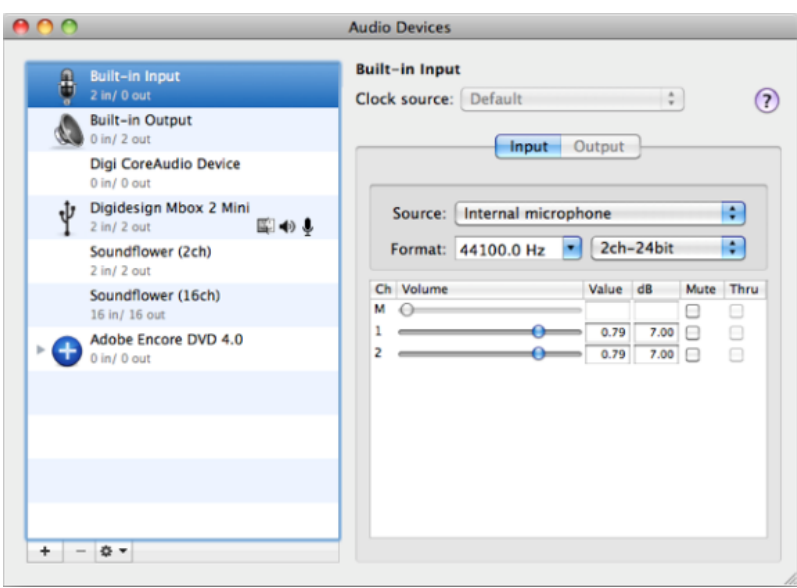

**Fig. 20**

# <span id="page-23-0"></span>**Cavi di collegamento**

Prendersi cura dei propri cavi, tenendoli sempre per i connettori ed evitando la formazione di nodi e curve quando vengono avvolti: Solo così i vostri cavi dureranno più a lungo e in condizioni migliori. Controllare a intervalli periodici i propri cavi. Molti problemi (contatti guasti, rumore di massa, scariche, ecc.) vengono causati unicamente dall'uso di cavi non adatti o guasti.

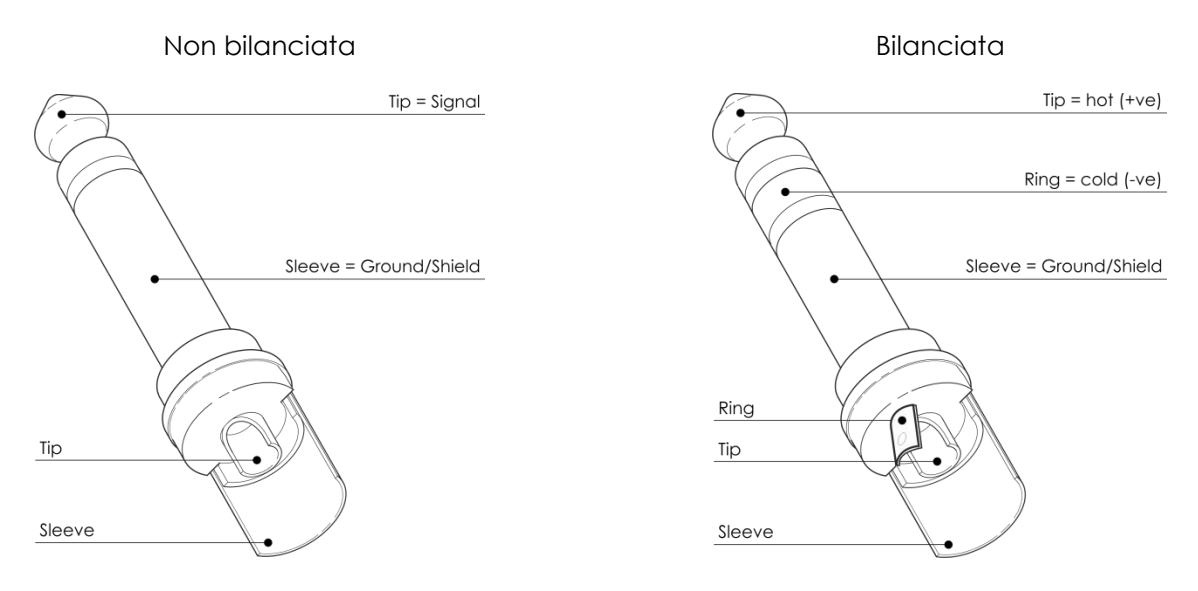

Per queste applicazioni l'unità fornisce connettori TRS da 1/4" e connettori XLR per interfacciarsi con facilità con i dispositivi audio più professionali. Attenersi agli esempi di configurazione più sotto per collegamenti particolari.

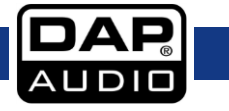

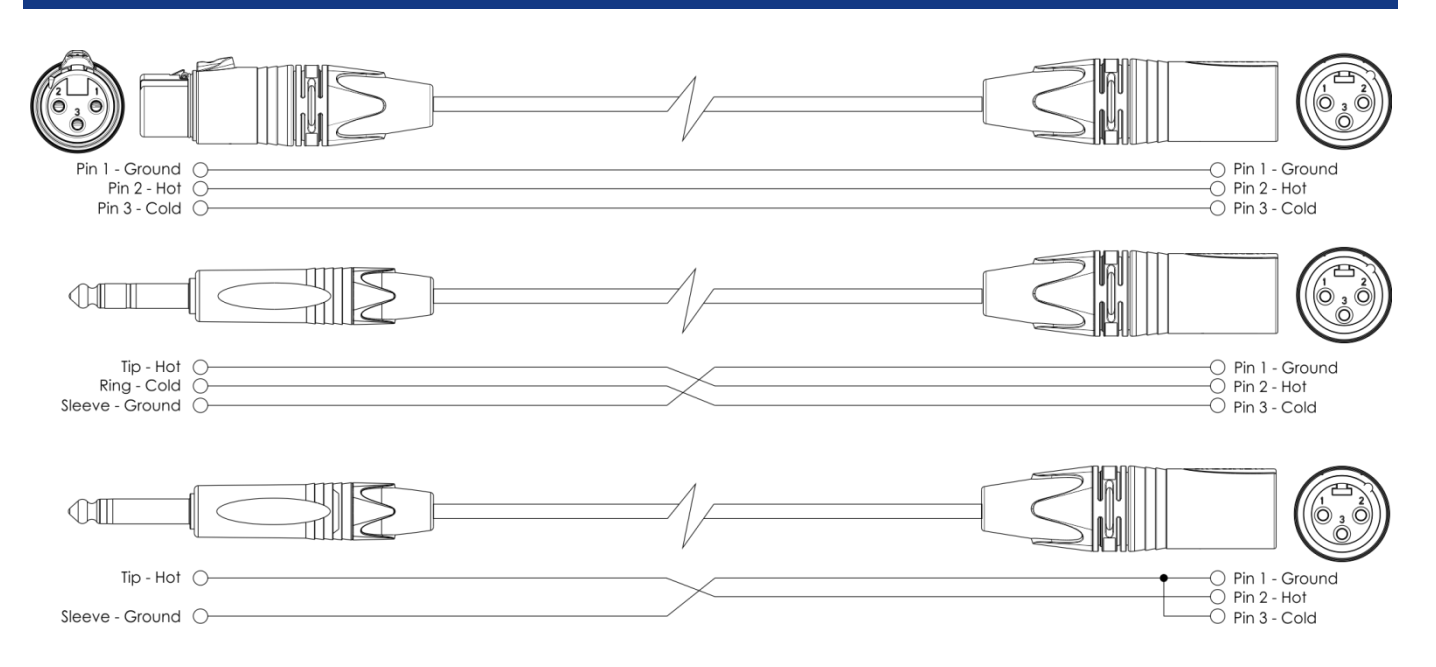

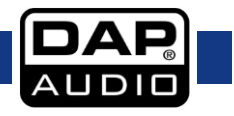

## <span id="page-25-0"></span>**Manutenzione**

Il dispositivo DAP Audio Core Mix-4 USB richiede una manutenzione pressoché nulla. L'unità va comunque tenuta pulita.

Scollegare l'alimentazione, quindi pulirla con un panno inumidito. Non immergere in liquidi. Non usare alcol o solventi.

Tenere puliti i collegamenti. Scollegare l'alimentazione, quindi pulire i collegamenti audio con un panno inumidito. Verificare che i collegamenti siano completamente asciutti prima di collegare la strumentazione o fornire energia elettrica.

### <span id="page-25-1"></span>**Sostituzione del fusibile**

Le sovratensioni momentanee, i corto-circuiti o fonti elettriche inadeguate potrebbero far saltare fusibili. Nel caso in cui il fusibile sia bruciato, il dispositivo non funzionerà. Nel caso in cui ciò si verifichi, invitiamo ad attenersi alle seguenti istruzioni:

- 01) Scollegare l'unità dalla presa di corrente elettrica.
- 02) Inserire un cacciavite nell'alloggiamento nel coperchio del fusibile. Sollevare delicatamente il copri fusibile. Il fusibile verrà espulso.
- 03) Togliere il fusibile usato. Nel caso in cui sia marrone o comunque scuro, significa che è bruciato.
- 04) Inserire il fusibile sostitutivo nel supporto dove si trovava il vecchio fusibile. Reinserire il copri fusibile. Verificare di servirsi di un fusibile dello stesso tipo e con le stesse specifiche tecniche. Consultare le specifiche tecniche sull'etichetta del prodotto per ulteriori dettagli in merito.

# <span id="page-25-2"></span>**Guida alla risoluzione dei problemi**

### DAP Audio Core Mix-4 USB

Questa guida alla risoluzione dei problemi è stata pensata per risolvere problemi semplici. Nel caso in cui si verifichi un problema, attenersi ai seguenti passaggi della seguente procedura in ordine fino a che non si trova una soluzione. Una volta che il dispositivo funziona correttamente, non eseguire nessuno dei seguenti passaggi.

- 01) Nel caso in cui il dispositivo non funzioni correttamente, scollegarlo dalla presa di corrente.
- 02) Verificare l'alimentazione a parete, i cavi, i collegamenti, ecc.
- 03) Nel caso tutto sembri essere in regola, collegare nuovamente l'unità alla presa di corrente.
- 04) Nel caso in cui non accada nulla dopo 30 secondi, scollegare il dispositivo.
- 05) Rendere il dispositivo al proprio rivenditore DAP Audio.

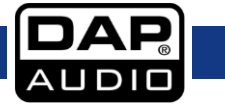

# <span id="page-26-0"></span>**Specifiche tecniche del prodotto**

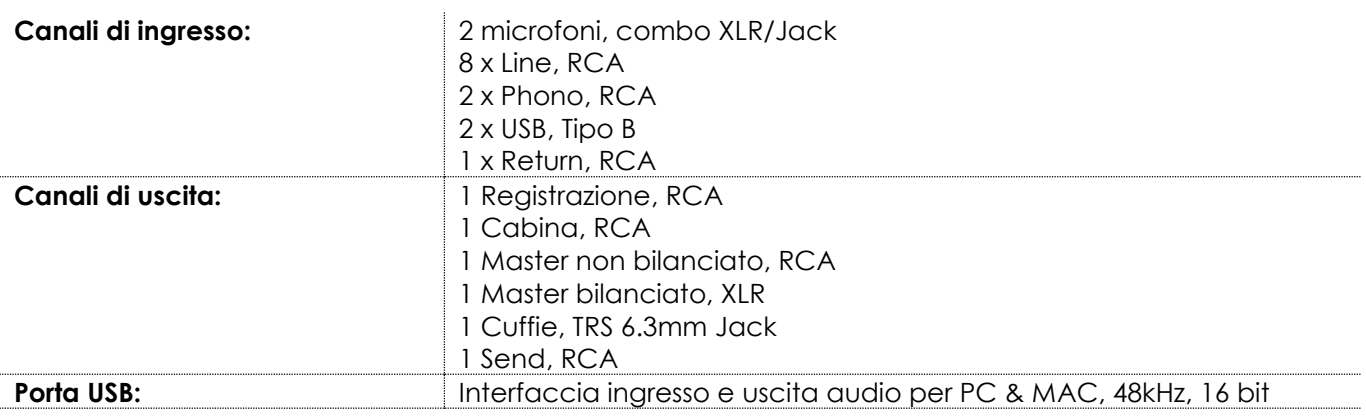

### **EQ canali:**

![](_page_26_Picture_180.jpeg)

### **EQ microfono:**

![](_page_26_Picture_181.jpeg)

Il design e le specifiche tecniche del prodotto sono soggette a variazioni senza preavviso.

 $C \in$ 

Sito web: [www.Dap-audio.info](file://///FS01/CompanyData/Manuals%20Department/TRANSLATION___AGENCY/TRANSLATION%20ISA%20TRANSLATIONS/Received%20from%20ISA%2003-01-2019/Italiaans/www.Dap-audio.info) Email: [service@highlite.com](mailto:service@highlite.com)

![](_page_26_Picture_10.jpeg)

# <span id="page-27-0"></span>**Dimensioni**

![](_page_27_Figure_2.jpeg)

![](_page_27_Picture_3.jpeg)

![](_page_28_Picture_1.jpeg)

**Codice di ordine: D2304**

![](_page_29_Picture_0.jpeg)

**©2018 DAP Audio**